#### SHARE in San Jose, August 10-15, 2008

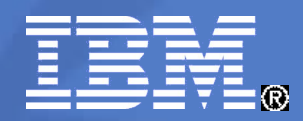

# **9267 - Networking with Linux ® on System z**

Klaus-Dieter Wacker (kdwacker@de.ibm.com) IBM Development Lab, Boeblingen, Germany

Schedule: Thursday 11:00 AM

© 2008 IBM Corporation

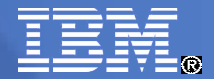

#### **Trademarks**

The following are trademarks of the International Business Machines Corporation in the United States and/or other countries. Enterprise Storage Server

- ESCON\*
- FICON
- FICON Express
- **HiperSockets**
- IBM\*
- IBM logo\*
- IBM eServer
- Netfinity\*
- S/390\*
- VM/ESA\*
- WebSphere\*
- z/VM
- zSeries
- \* Registered trademarks of IBM Corporation
- The following are trademarks or registered trademarks of other companies.
- Intel is a trademark of the Intel Corporation in the United States and other countries.
- Java and all Java-related trademarks and logos are trademarks or registered trademarks of Sun Microsystems, Inc., in the United States and other countries.
- Lotus, Notes, and Domino are trademarks or registered trademarks of Lotus Development Corporation.
- Linux is a registered trademark of Linus Torvalds.
- Microsoft, Windows and Windows NT are registered trademarks of Microsoft Corporation.
- Penguin (Tux) compliments of Larry Ewing.
- SET and Secure Electronic Transaction are trademarks owned by SET Secure Electronic Transaction LLC.
- UNIX is a registered trademark of The Open Group in the United States and other countries.
- All other products may be trademarks or registered trademarks of their respective companies.

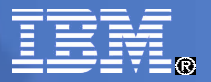

## Agenda

- **Linux on System z network device drivers**
- **Configuration of network devices** 
	- SUSE SLES10
	- RedHat RHEL5
	- Generic (manual)
- **Further networking driver aspects**
- **Advanced aspects** 
	- Channel Bonding
	- VLAN
	- Virtual IP Addresses

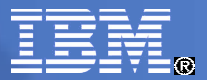

#### Linux for System z Network Device Drivers

- QETH
- **LCS**
- CTC (stabilized)
- NETIUCV (stabilized)

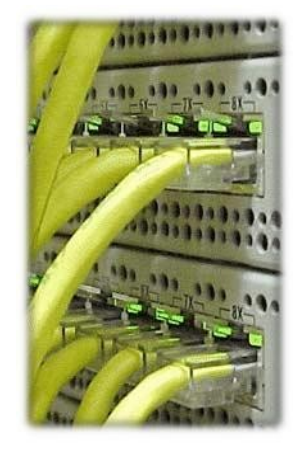

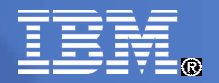

## Networking Example

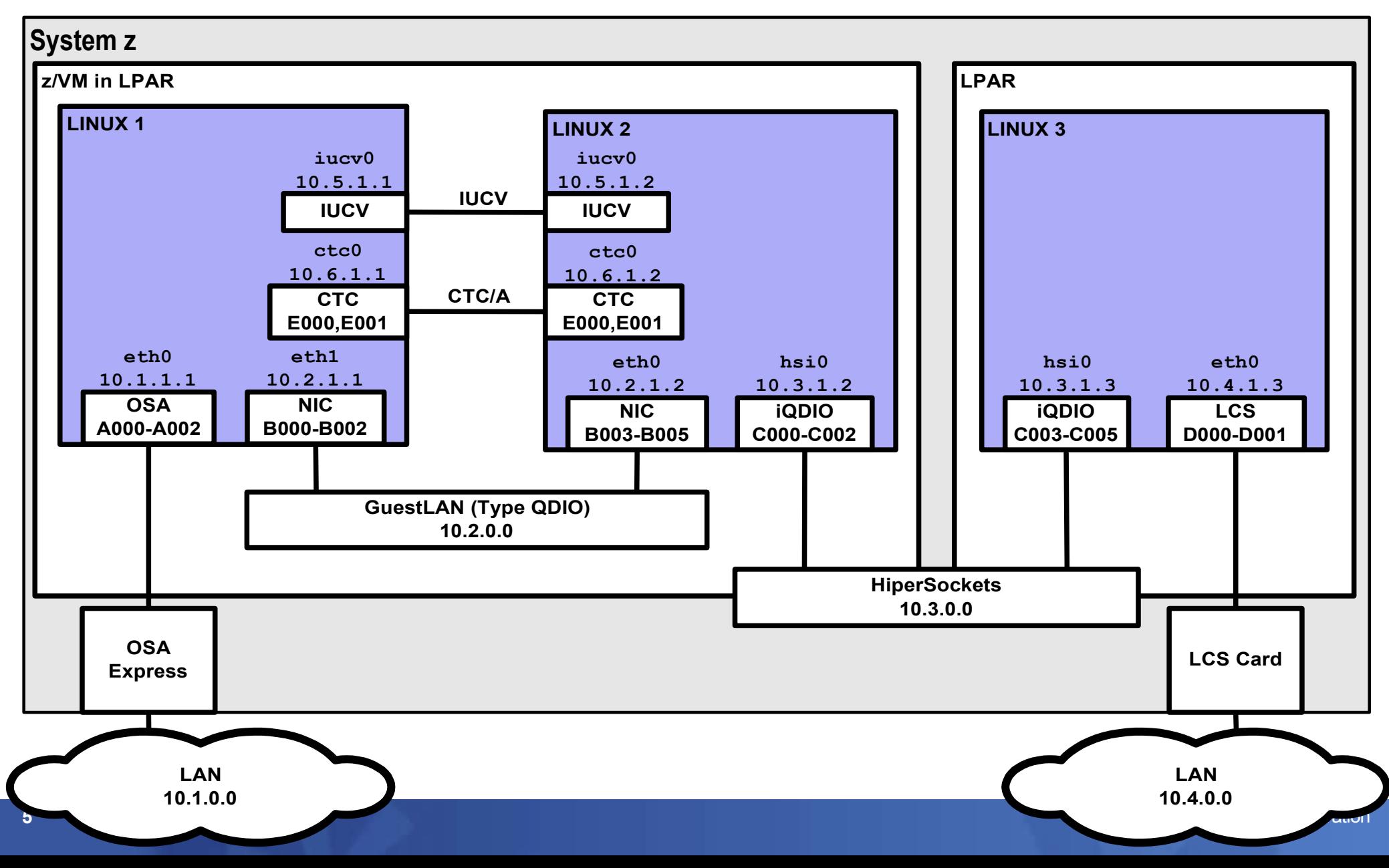

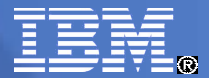

#### Linux 2.6 Device Model – System z Examples

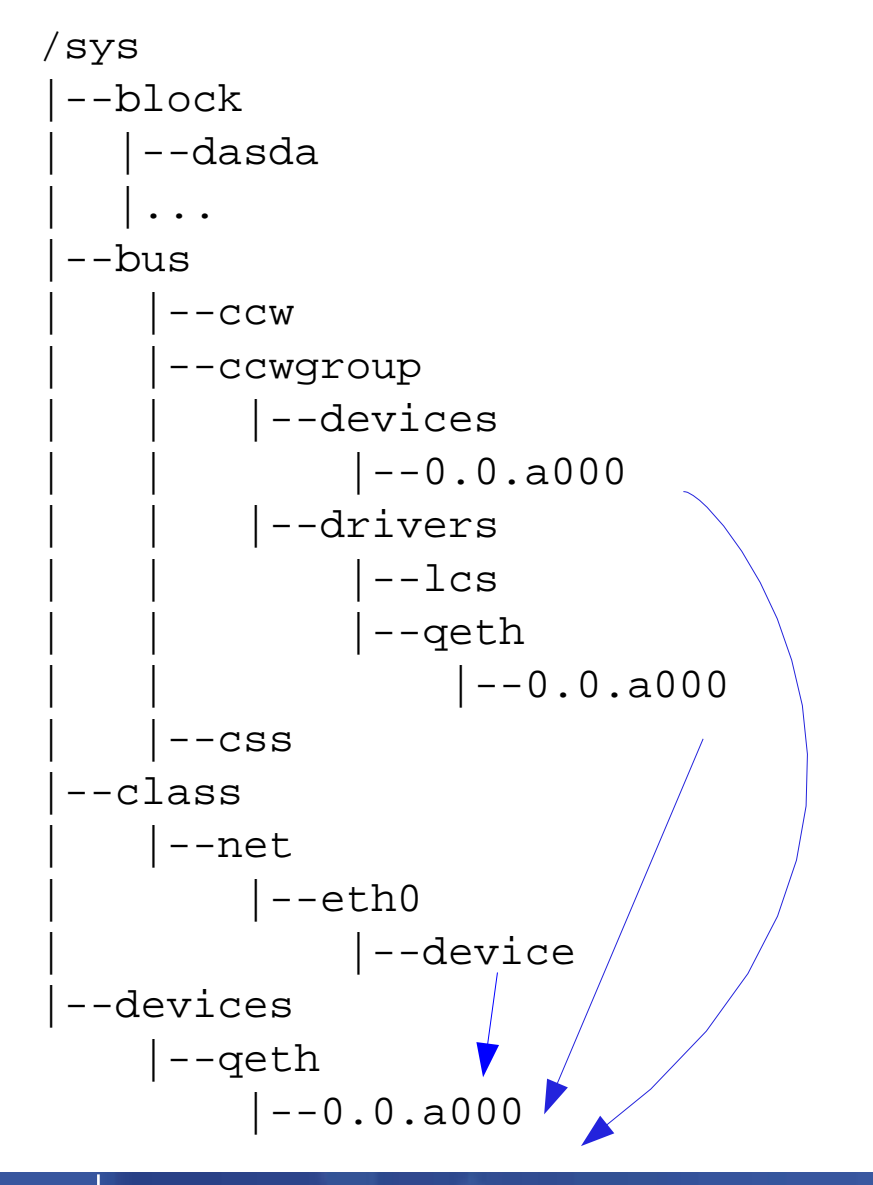

**Block Devices:** DASD, RAM-Disk, Minidisk SCSI, Loopback

**CCW Group Devices:** QETH, LCS

Example: a QETH device

Many ways to find a device

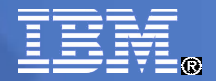

#### LCS Device Driver

- **LCS LAN Channel Station**
- Supports:
	- OSA Express(2) (in non-QDIO mode)
		- Fast Ethernet
		- 1000Base-T Fthernet
		- HighSpeed TokenRing (<= z990)
		- ATM (running Ethernet LAN Emulation) (<= z990)
- **May be preferred instead of QETH for security reasons** 
	- Administrator defines OSA Address Table, whereas with QETH each Linux registers its own IP address --> restricted access

**But: performance is inferior to QETH's performance!**

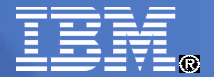

#### Message to CTC and IUCV users

- CTC = Channel-to-Channel connection
- IUCV = Inter User Communication Vehicle
- **CTC and NETIUCV device drivers are deprecated (LINUX** 2.6+)
- Device drivers still available for backward compatibility
- **Migrate** 
	- Virtual CTC and IUCV (under z/VM) to guest LAN HiperSockets or guest LAN type QDIO
	- CTC inside a CEC to Hipersockets
	- CTC to OSA-Express (QDIO)

## QETH Device Driver

- Supports:
	- OSA Express(2)
		- Fast/Giga/10GBit Ethernet
		- 1000Base-T Ethernet
		- HighSpeed TokenRing (<= z990)
		- ATM (running Ethernet LAN Emulation) (<= z990)
	- System Z HiperSockets
	- $-$  z/VM
		- GuestLAN Type QDIO (layer2 / layer3), Type Hiper
		- z/VM VSWITCH (layer2 / layer3)
- **IPv4, IPv6, VLAN, VIPA, Proxy ARP, IP Address Takeover, Channel Bonding**

#### **Primary network driver for Linux on System z**

**Main focus in current and future development**

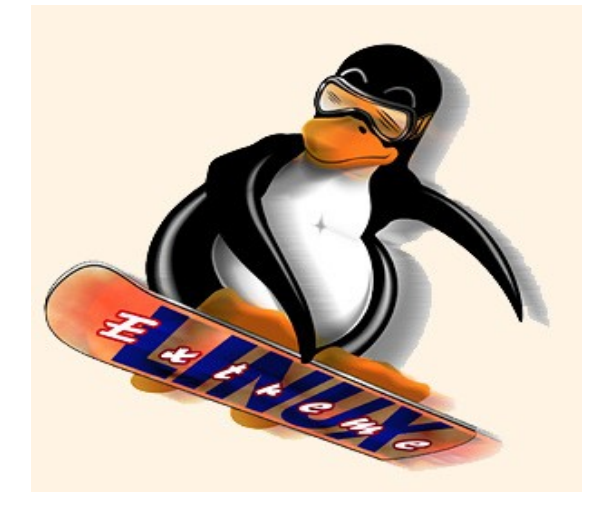

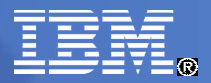

#### Primary Network Device: OSA Express

- 'Integrated Power computer' with network daughter card
- **Shared between up to 640 / 1920 TCP/IP stacks**
- OSA Address Table: which OS image has which IP address
- **Three devices (I/O subchannels) per stack:** 
	- Read device (control data <-- OSA)
	- Write device (control data --> OSA)
	- Data device (network traffic)
- Network traffic Linux <--> OSA at IP (layer3) or ethernet (layer2) level
- One MAC address for all stacks (layer 3)
- OSA handles ARP (layer 3) (Address Resolution Protocol)

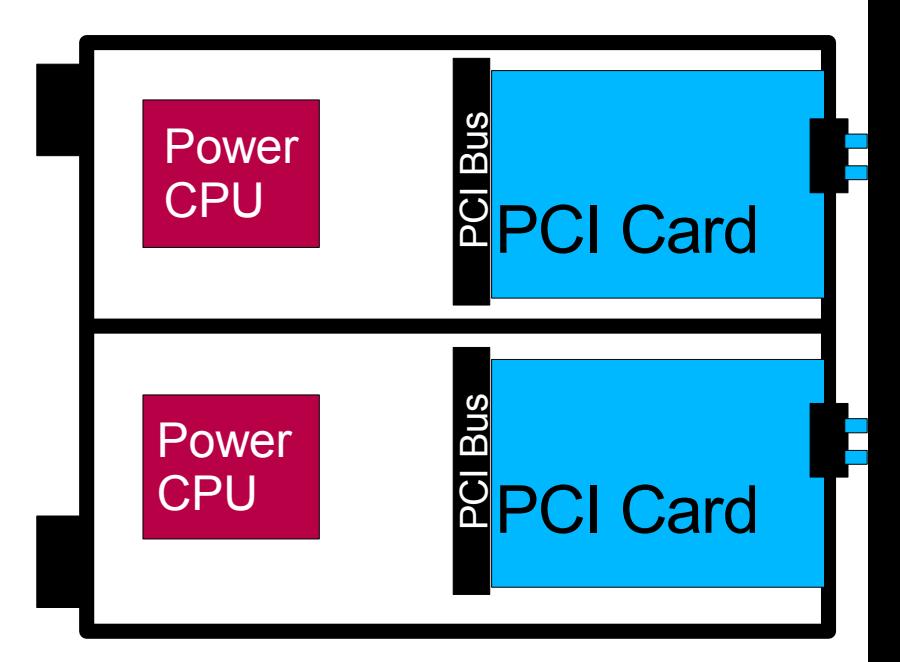

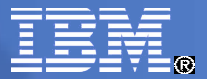

#### The Queued Direct I/O (QDIO) Architecture

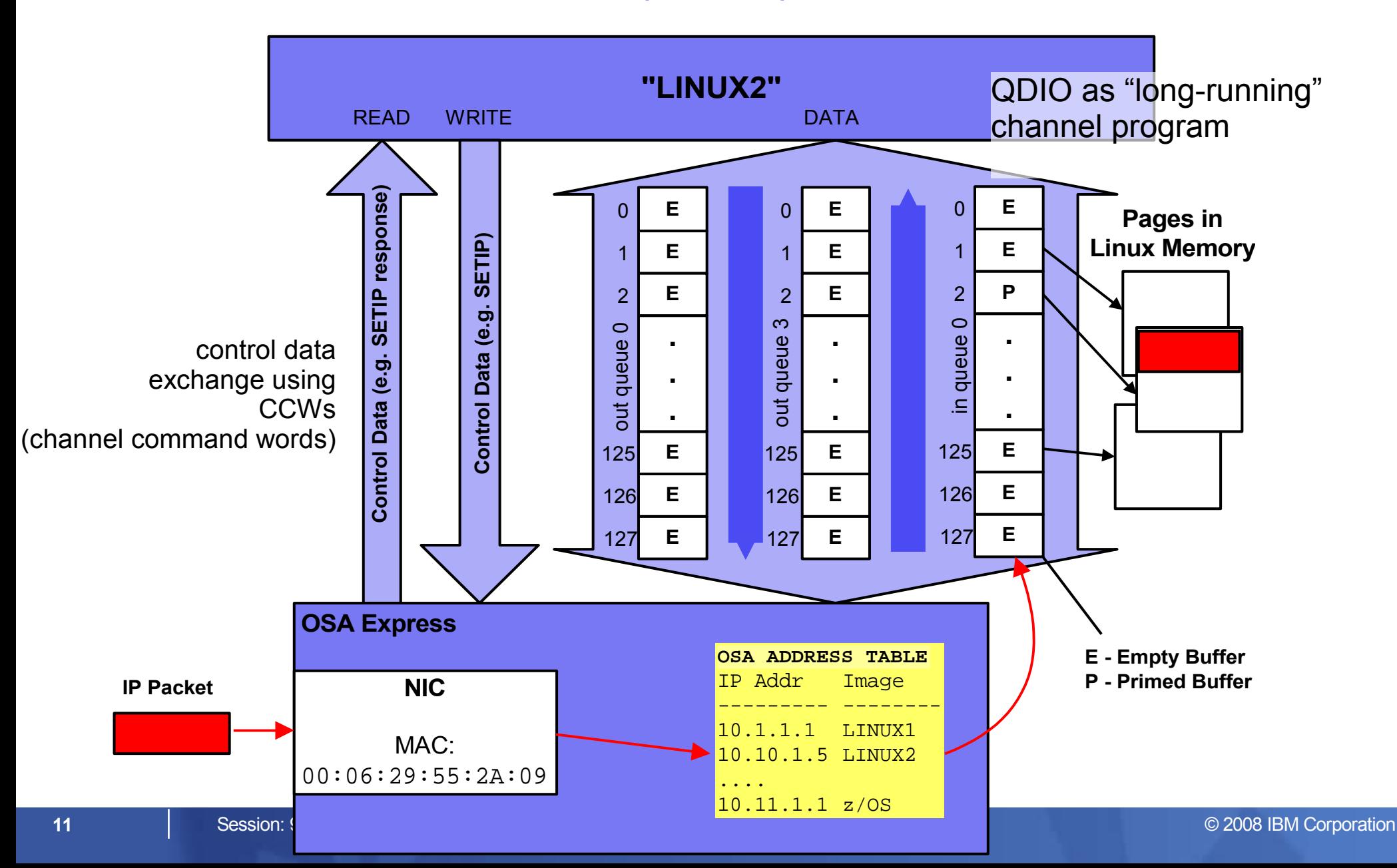

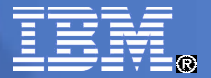

#### SUSE SLES 10 Network Configuration

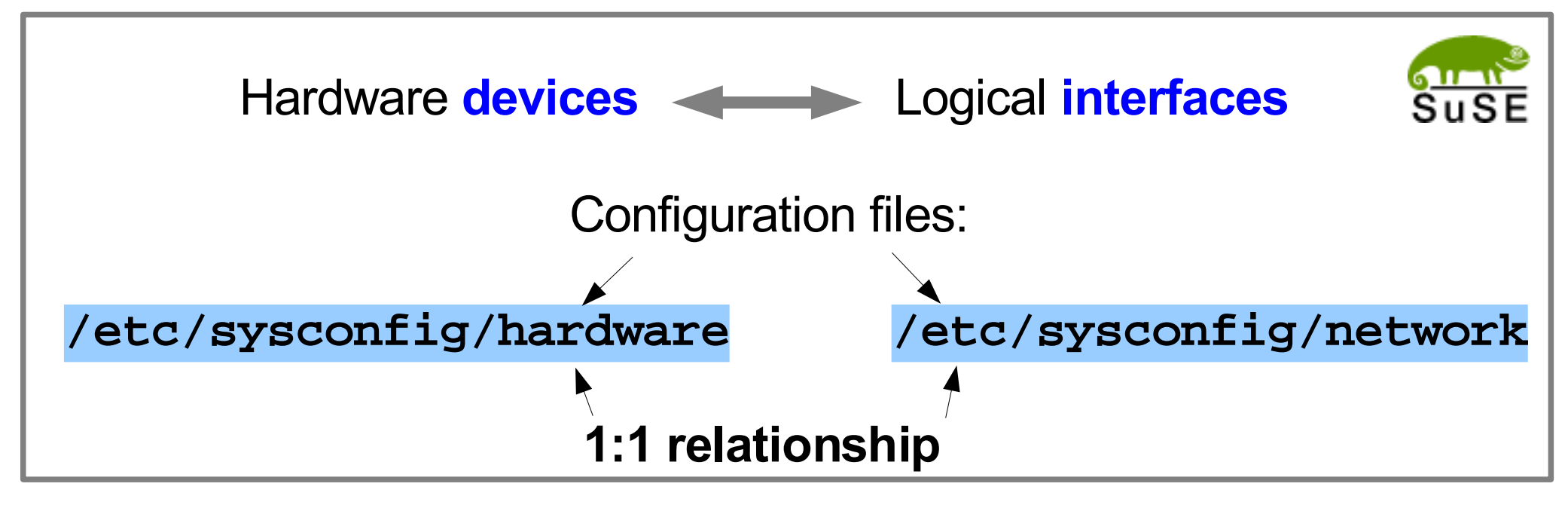

Naming convention:

**hw/ifcfg-<device type>-bus-<bus type>-<bus location>**

- e.g. **hwcfg-qeth-bus-ccw-0.0.a000**
	- **ifcfg-qeth-bus-ccw-0.0.a000**
- Scripts: **hwup / hwdown** and **ifup / ifdown**
- see **/etc/sysconfig/hardware/skel/hwcfg-<device type> /usr/share/doc/packages/sysconfig/README and README.s390**

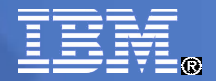

#### Networking Example

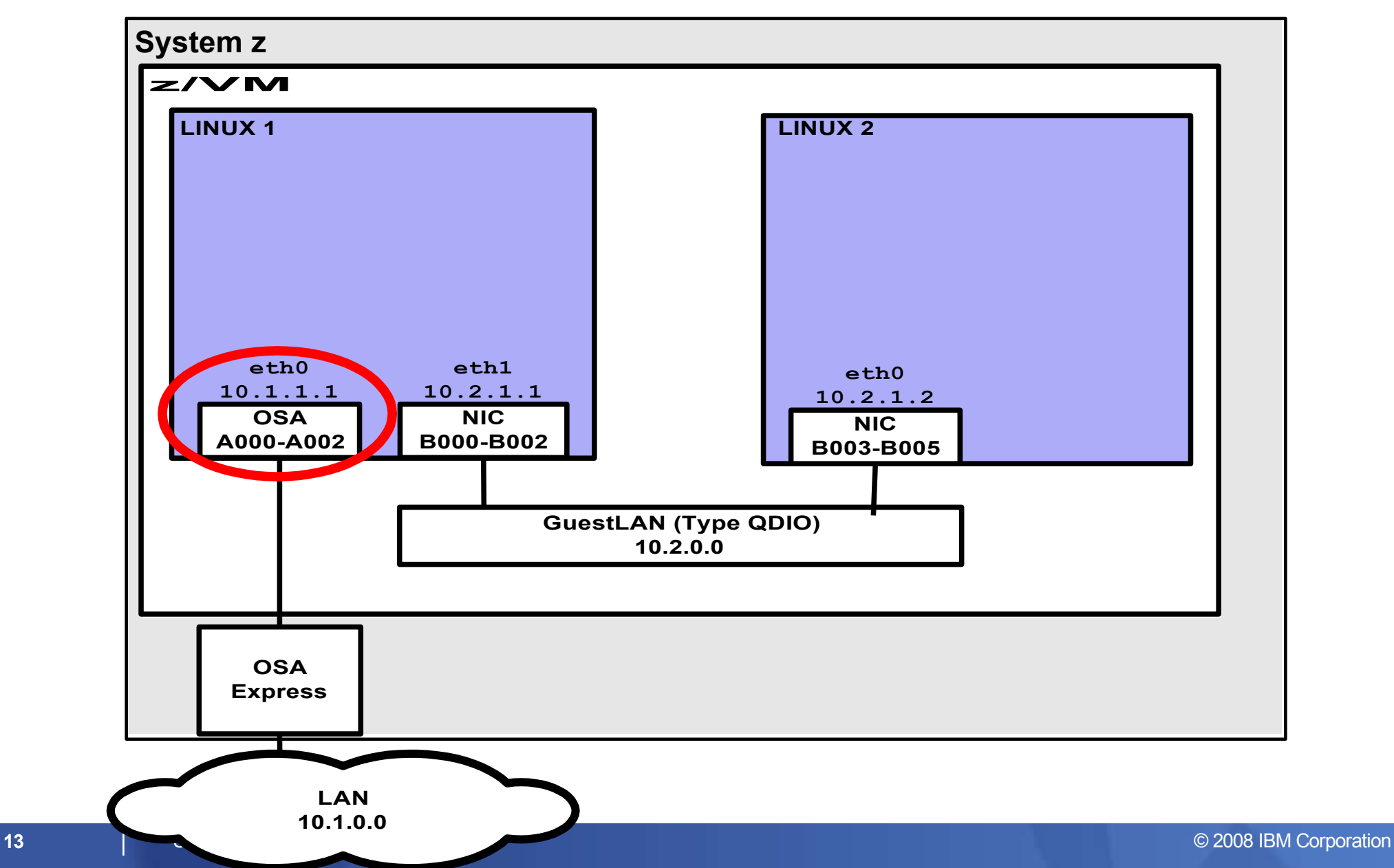

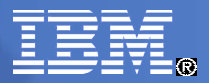

# Static QETH Device Setup (SUSE SLES10)

#### For LINUX 1 eth0

1. Create a hardware device configuration file:

```
/etc/sysconfig/hardware/hwcfg-qeth-bus-ccw-0.0.a000:
  CCW_CHAN_IDS='0.0.a000 0.0.a001 0.0.a002'
  CCW_CHAN_MODE='OSAPORT'
  CCW_CHAN_NUM='3'
 MODULE='qeth'
 MODULE_OPTIONS=''
 MODULE_UNLOAD='yes'
  SCRIPTDOWN='hwdown-ccw'
  SCRIPTUP='hwup-ccw'
  SCRIPTUP_ccw='hwup-ccw'
  SCRIPTUP_ccwgroup='hwup-qeth'
  STARTMODE='auto'
  QETH_LAYER2_SUPPORT='0'
  QETH_OPTIONS='checksumming=hw_checksumming'
                                                  further attribute
```
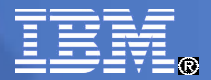

#### Static QETH Device Setup (SUSE SLES10) (cont.)

**CCW\_CHAN\_IDS** are Read, Write, Data subchannels

– Hexadecimal characters must be lowercase

- **STARTMODE** 'auto' --> started by hotplug agents 'manual' --> manual startup
- **QETH\_OPTIONS** allows to set optional attributes

e.g. QETH\_OPTIONS='checksumming=hw\_checksumming'

 A sample hwcfg-file for QETH can be found at /etc/sysconfig/hardware/skel/hwcfg-qeth

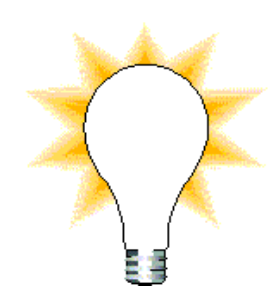

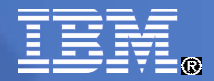

## Static QETH Device Setup (SUSE SLES10) (cont.)

2. Create an interface configuration file:

```
/etc/sysconfig/network/ifcfg-qeth-bus-ccw-0.0.a000
 BOOTPROTO='static'
 BROADCAST='10.1.255.255'
 IPADDR='10.1.1.1'
 NETMASK='255.255.0.0'
 NETWORK='10.1.0.0'
 STARTMODE='onboot'
```
Explanations are found in

/etc/sysconfig/network/ifcfg.template

3. Before reboot: test your config files:

#> hwup qeth-bus-ccw-0.0.a000

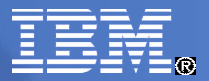

#### RedHat RHEL5 Network Configuration

• Configuration files: **/etc/modprobe.conf alias eth0 qeth alias eth1 qeth alias hsi0 qeth alias eth2 lcs**

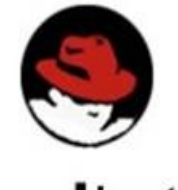

redhat

**/etc/sysconfig/network-scripts/ifcfg-<ifname> NETTYPE qeth | lcs | ctc | iucv TYPE Ethernet | CTC | IUCV SUBCHANNELS 0.0.b003,0.0.b004,0.0.b005 PORTNAME OPTIONS MACADDR**

• **ifup/ifdown** scripts contain mainframe-specifics

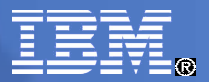

## Static QETH Device Setup (RedHat RHEL5)

#### For LINUX 1 eth0

1. Create the configuration file:

```
/etc/sysconfig/network-scripts/ifcfg-eth0:
 DEVICE=eth0
 SUBCHANNELS='0.0.a000,0.0.a001,0.0.a002'
 PORTNAME=OSAPORT
 NETTYPE=qeth
 TYPE=Ethernet
 BOOTPROTO=static
 ONBOOT=yes
 BROADCAST=10.1.255.255
 IPADDR=10.1.1.1
 NETMASK=255.255.0.0
 OPTIONS='checksumming=hw_checksumming' further attributes
```
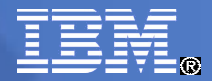

## Static QETH Device Setup (RedHat RHEL5) (cont.)

2. Add / verify alias in /etc/modprobe.conf:

```
/etc/modprobe.conf:
  ...
  alias eth0 qeth
  ...
```
#### 3. For details see:

http://www.redhat.com/docs/manuals/enterprise/

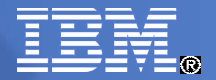

#### Networking Example

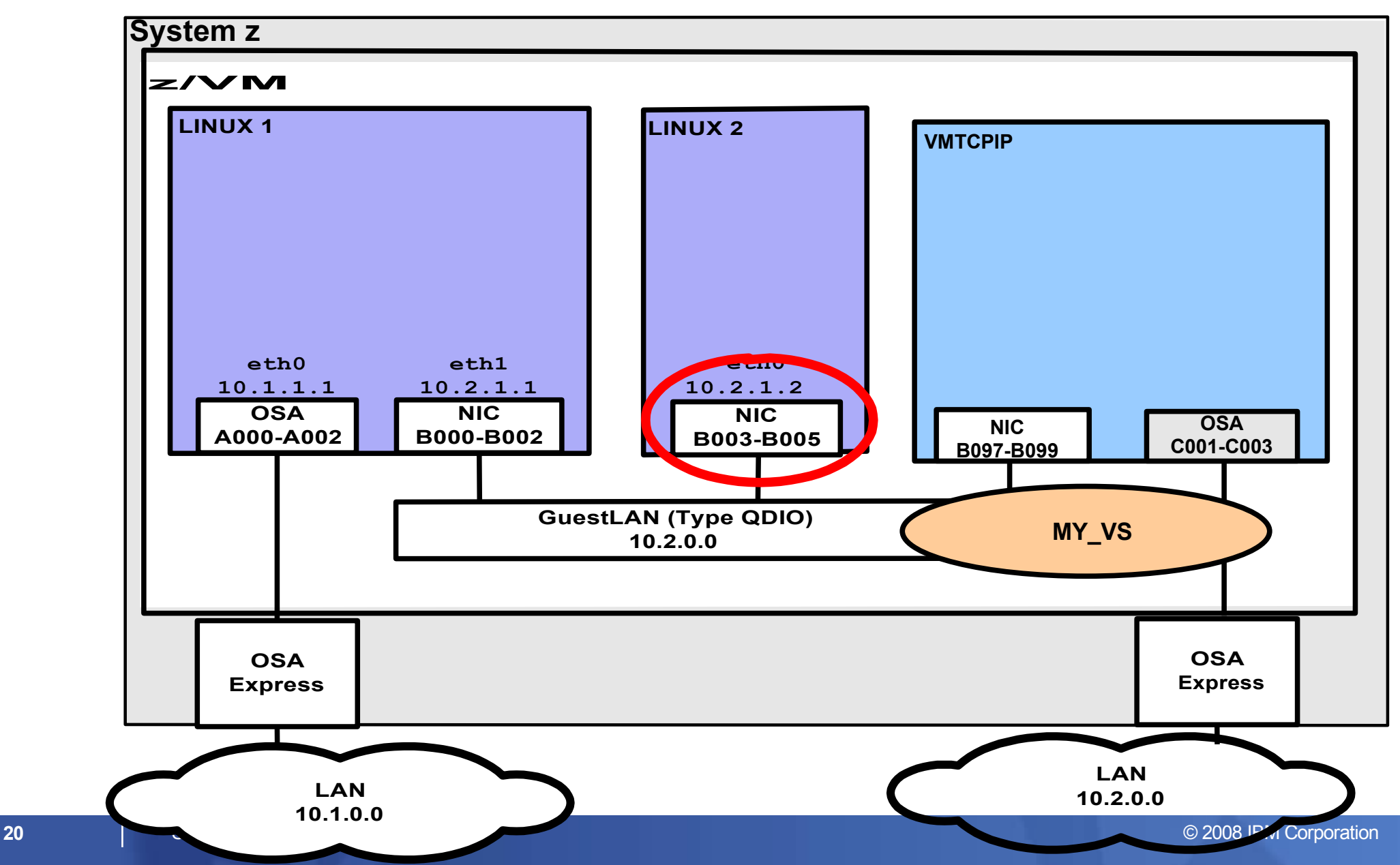

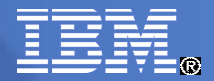

## Dynamic QETH Device Setup

#### For LINUX 2 eth0

- 1. In your z/VM console (if not already defined in user directory) do
	- 1.1. Create a GuestLAN or VSWITCH
- [ #CP DEFINE LAN MY\_LAN TYPE QDIO ]

#CP DEFINE VSWITCH MY VS RDEV C001 CONTROLLER \* IP

#CP SET VSWITCH MY\_VS GRANT LINUX2

1.2. Create a virtual NIC

#CP DEFINE NIC B003 TYPE QDIO

1.3. Couple virtual NIC to GuestLAN/VSWITCH

#CP COUPLE B003 TO \* MY\_VS

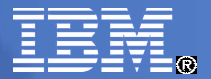

## Dynamic QETH Device Setup (cont.)

2. Load the QETH device driver module:

#> modprobe qeth

- 3. Create a new QETH device by grouping its CCW devices:
	- #> echo 0.0.b003,0.0.b004,0.0.b005 > /sys/bus/ccwgroup/ drivers/qeth/group
- 4. Set optional attributes:

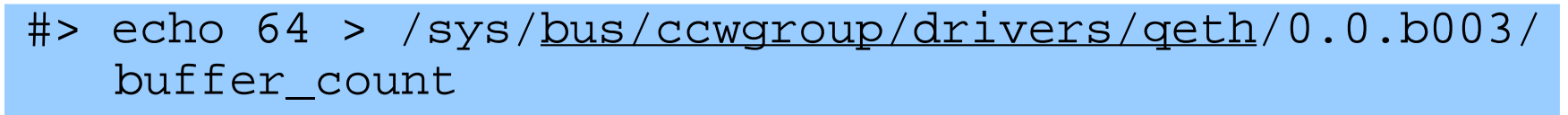

#> echo 1 > /sys/devices/qeth/0.0.b003/fake\_ll

Note the alternative ways to your device

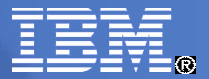

#### Dynamic QETH Device Setup (cont.)

5. Set the new device online:

#> echo 1 > /sys/devices/qeth/0.0.b003/online

6. Check your QETH devices:

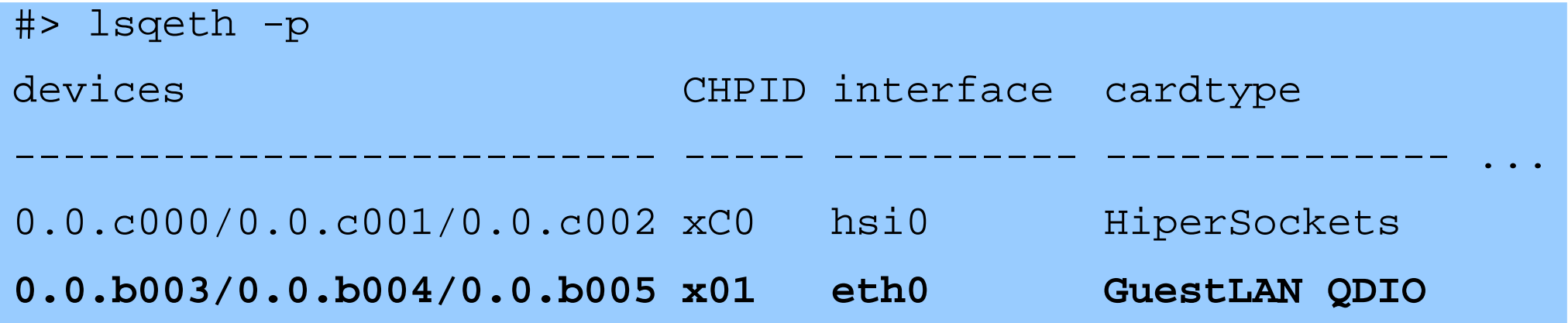

7. Configure your new eth0 interface:

#> ifconfig eth0 10.2.1.2 netmask 255.255.0.0

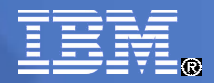

## **QETH Device sysfs Attribute fake II**

- **Build fake ethernet headers before handing packets to the network** stack.
- Required by some network applications, e.g. **DHCP** or TCPDUMP (for layer3 devices only)

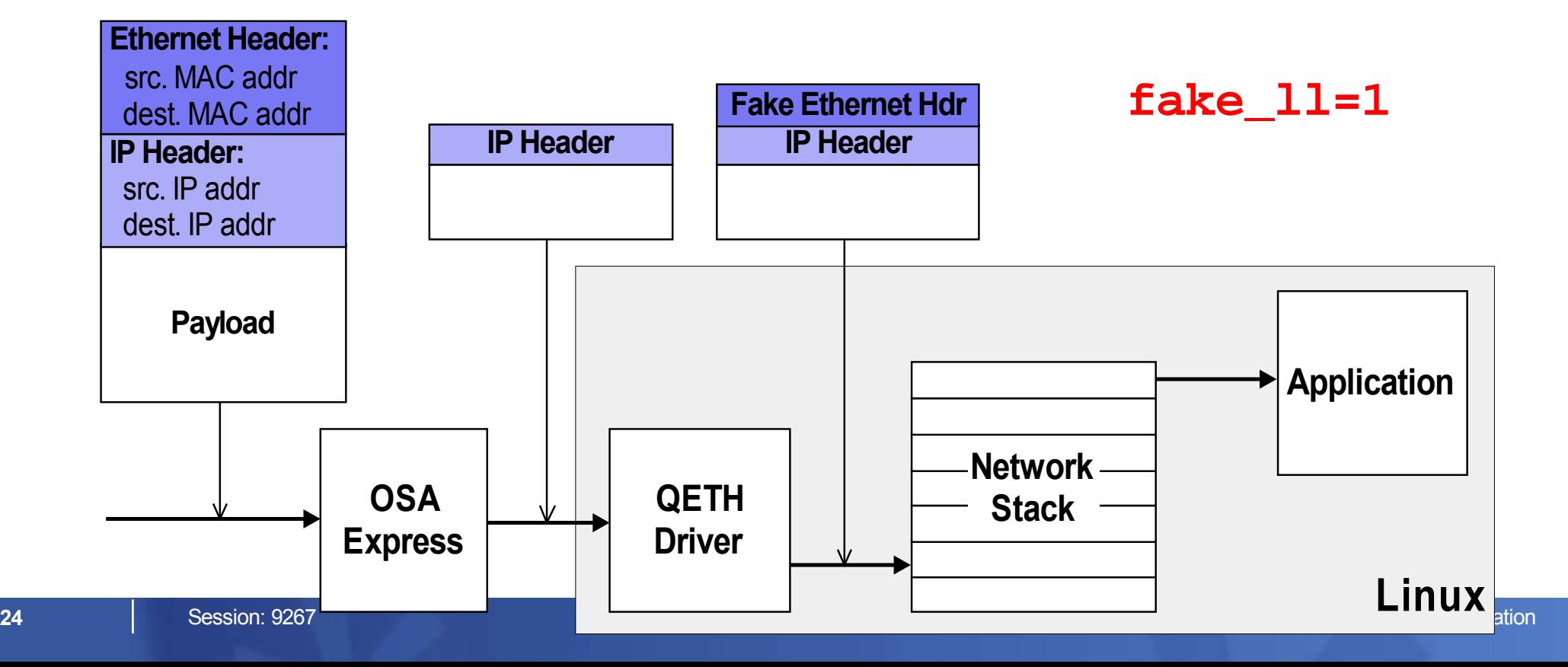

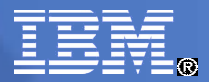

## QETH Device sysfs Attribute large send

 Offload TCP segmentation from Linux network stack to OSA-card QETH\_OPTIONS='large\_send=TSO' or

#> echo TSO > /sys/devices/qeth/0.0.b004/large\_send

 Offload TCP segmentation from Linux network stack to device driver QETH\_OPTIONS='large\_send=EDDP' or

```
#> echo EDDP >
  /sys/devices/qeth/0.0.b004/large_send
```
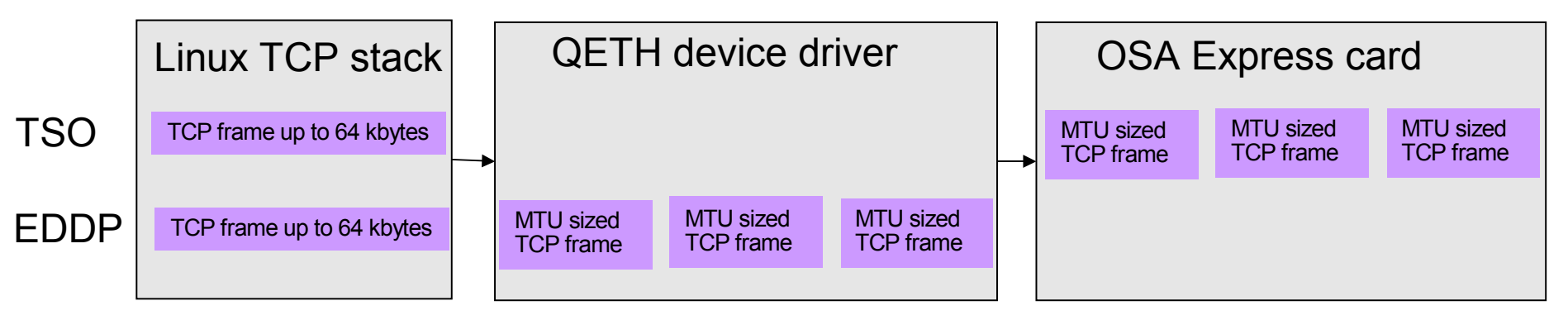

#### ===> performance advantage with large outgoing packets

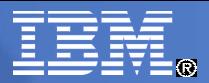

## QETH Device sysfs Attribute checksumming

- **additional redundancy check to protect data integrity**
- Offload checksumming for incoming IP packages from Linux network stack to OSA-card

QETH\_OPTIONS='checksumming=hw\_checksumming' or

#> echo hw\_checksumming > /sys/devices/qeth/0.0.b004/checksumming

- ===> move workload from Linux to OSA-Express adapter
- **Available for OSA-devices in layer3 mode only**

# QETH Device sysfs Attribute recover

• enforce recovery of a geth device

#> echo 1 > /sys/devices/qeth/0.0.b004/recover

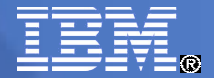

#### **QETH Device sysfs Attribute buffer count**

**The number of allocated buffers for inbound** QDIO traffic --> Memory usage.

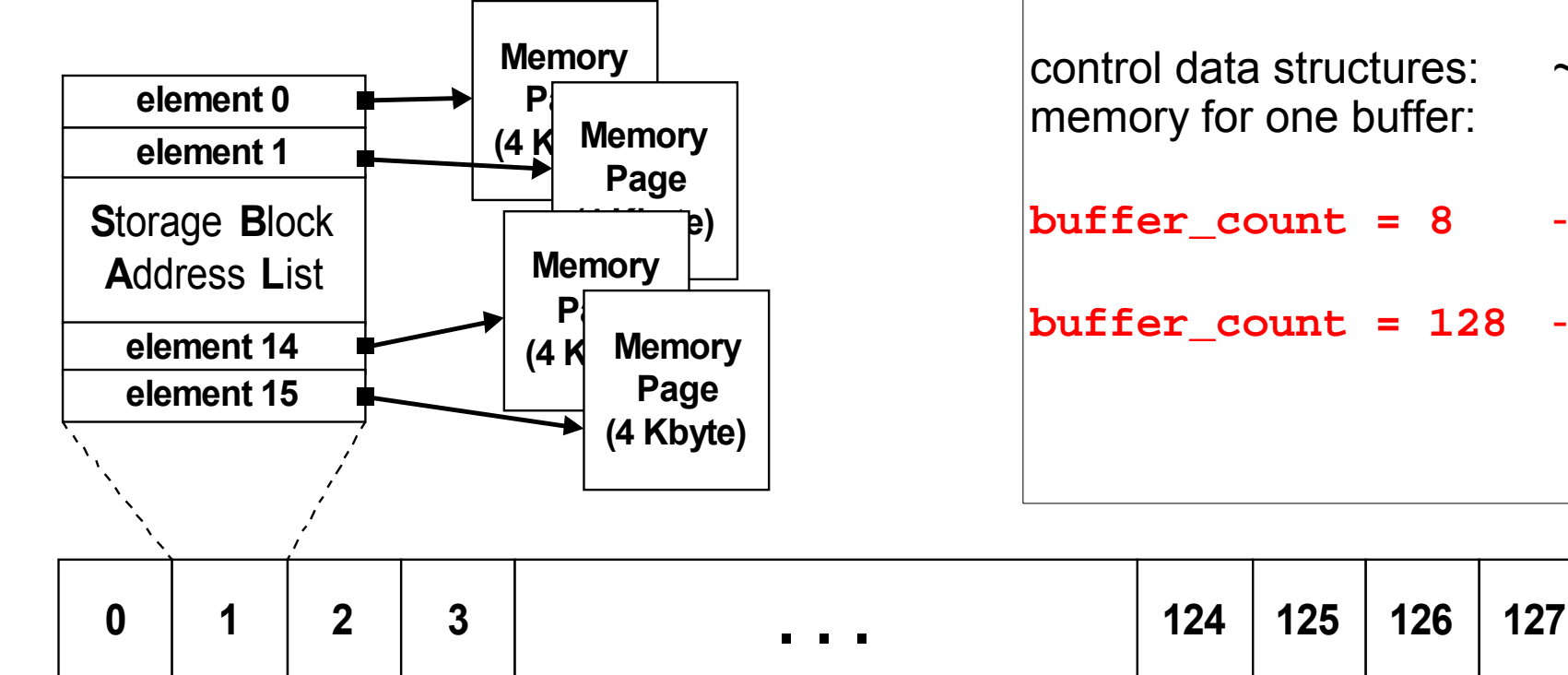

Per QETH card memory usage:

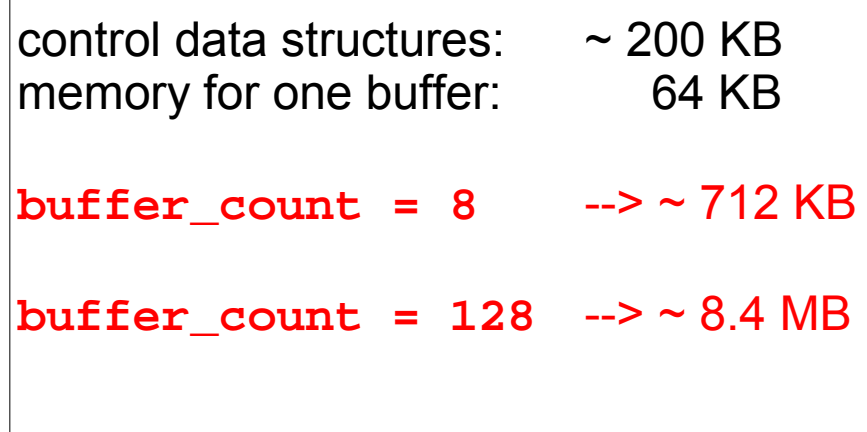

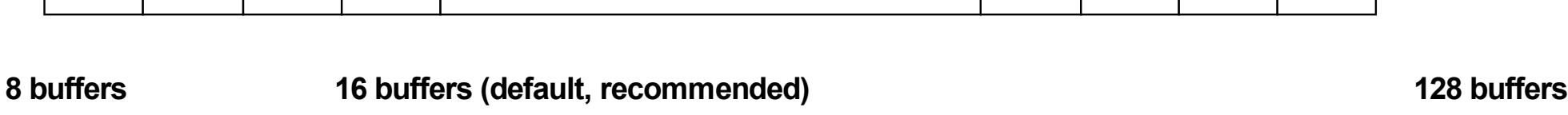

**Boost performance**

**27 Save memory** and the same of the same of the same of the same of the same of the same of the same of the same of the same of the same of the same of the same of the same of the same of the same of the same of the same

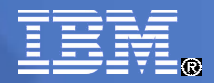

# QETH Layer 2 mode

◆ OSA works with MAC addresses = = > no longer stripped from packets.

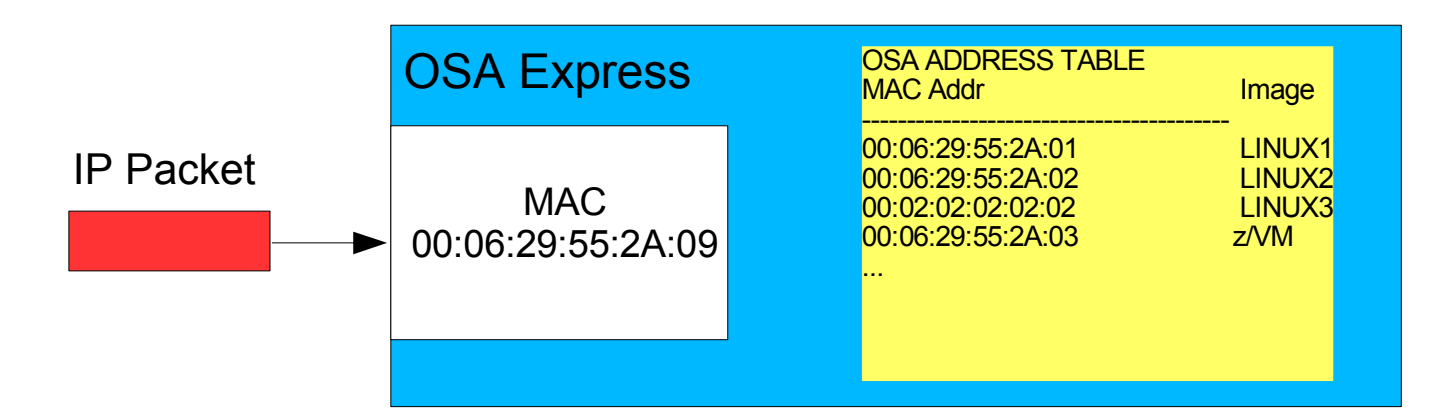

```
hwcfg-qeth... file (SLES10) : QETH_LAYER2_SUPPORT=1
ifcfg-qeth... file (SLES10): LLADDR='<MAC Address>'
ifcfg-... file (RHEL5): MACADDR='<MAC Address>'
```
OPTIONS='layer2=1'

Direct attached OSA:

MAC address must be defined with ifconfig manually ifconfig eth0 hw ether 00:06:29:55:2A:01 HiperSocket: **new** layer2 support starting with z10 MAC address automatically generated VSWITCH or GuestLAN under z/VM: MAC address created by z/VM

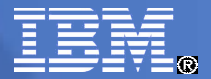

#### QETH Layer 2 mode (cont. )

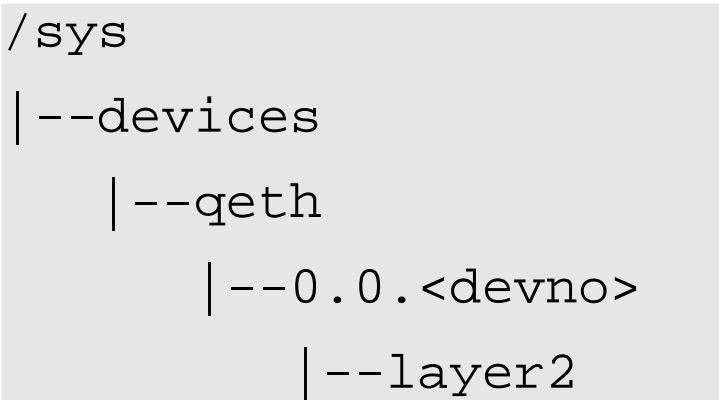

- activating Layer 2 is done per device via sysfs attributes
- possible layer2 values: 0: use device in Layer 3 mode 1: use device in Layer 2 mode
- setting of layer2 attribute is only permitted when device is offline !

Advantages:

- Independent of IP-protocol
- DHCP, tcpdump working without option fake II
- channel bonding possible
- No OSA-specific setup necessary for
	- Routing, IP Address Takeover, Proxy ARP

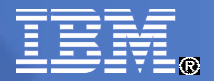

#### QETH Layer 2 mode (cont.)

- Direct attached OSA
	- Restrictions:
	- Older OSA-generation (<= z990):
		- Layer2 and Layer3 traffic can be transmitted over the same OSA CHPID, but not between two hosts sharing the same CHPID !
- HiperSocket (new with z10)
	- Layer2 and Layer3 traffic separated

```
GuestLAN type QDIO supported
   GuestLAN definition for layer2:
   define lan <lanname> ... type QDIO ETHERNET
   define nic <vdev> QDIO
   couple <vdev> <ownerid> <lanname>
VSWITCH
   define vswitch <vswname> ... ETHERNET ...
   define nic <vdev> QDIO
```

```
couple <vdev> <ownerid> <lanname>
```
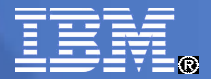

#### Commands / tools for qeth-driven devices

#### List of known qeth devices: *cat /proc/qeth* or *lsqeth -p*

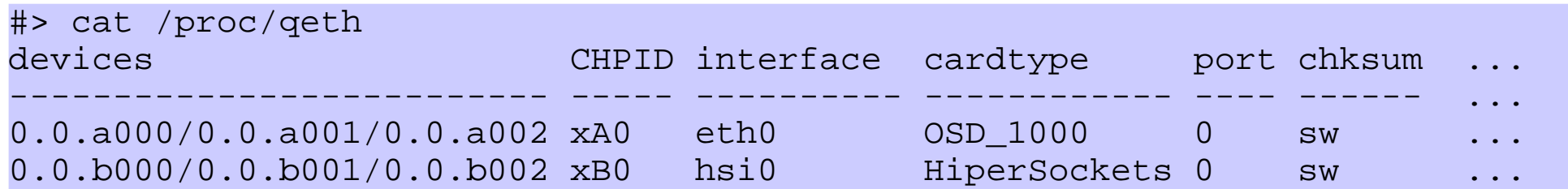

Attributes of qeth device: *lsqeth* or *lsqeth <interface>*

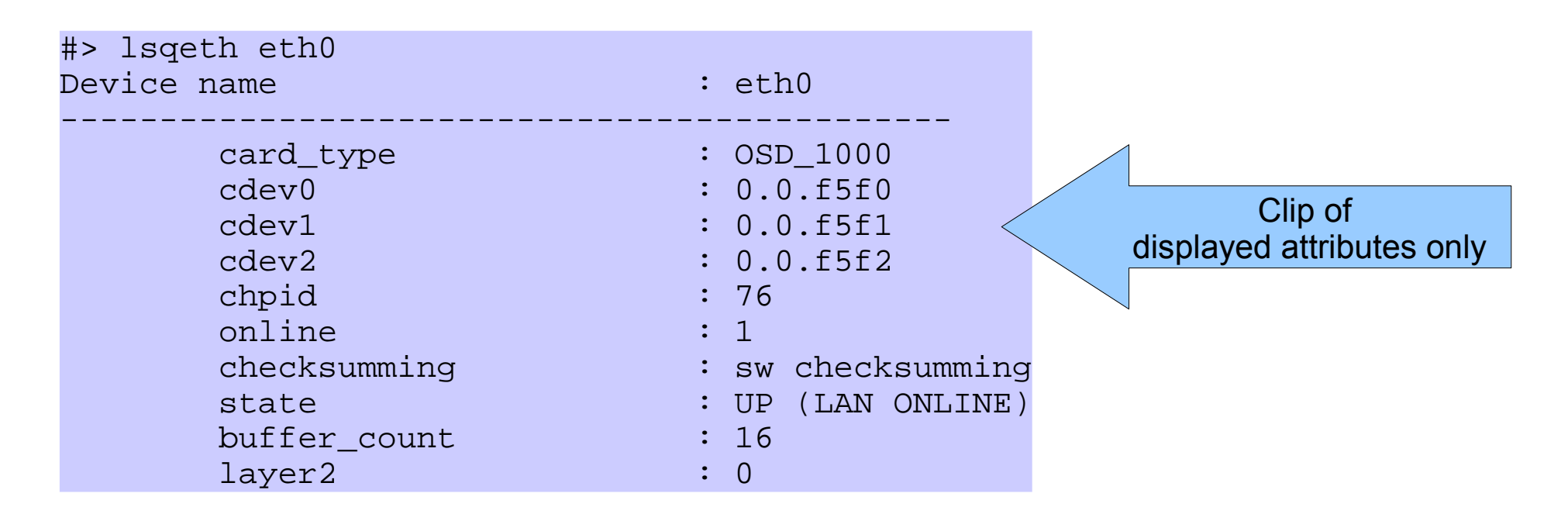

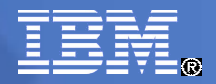

## Channel Bonding

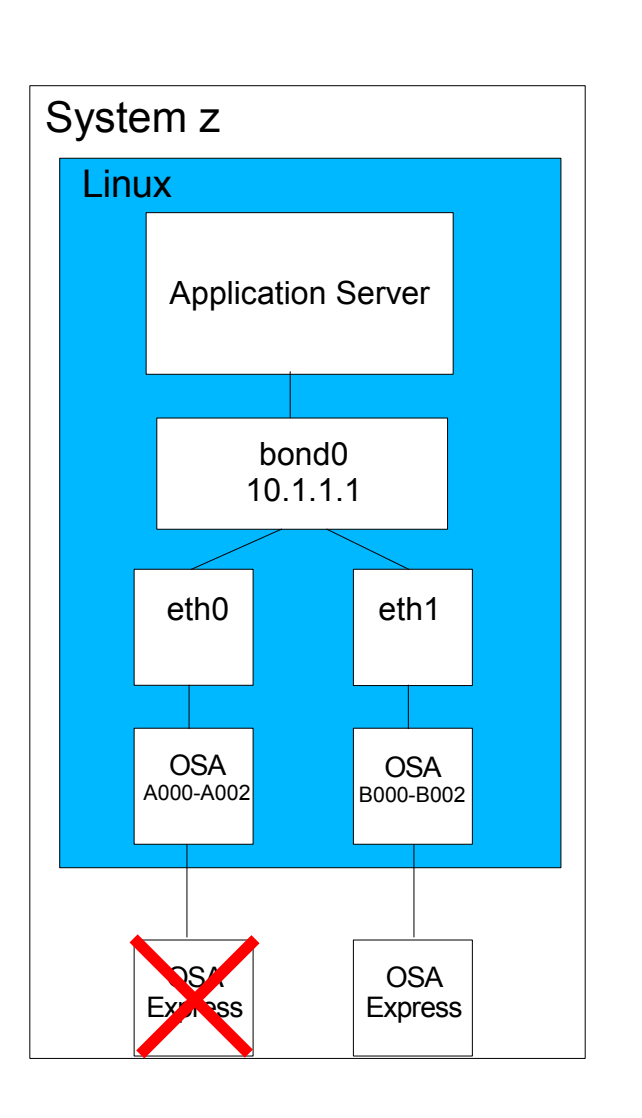

- The Linux bonding driver provides a method for aggregating multiple network interfaces into a single logical "bonded" interface
- provides failover and / or load-balancing functionality
- better performance depending on bonding mode
- transparent for LAN infrastructure
- applies to layer2-devices only
- latest setup description:

<http://sourceforge.net/projects/bonding/>

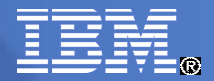

## Channel bonding setup

Add MAC address to eth0 & eth1 (not necessary for GuestLAN or Vswitch)

#> ifconfig eth0 hw ether 00:06:29:55:2A:01 #> ifconfig eth1 hw ether 00:05:27:54:21:04

• Load bonding module with miimon option (otherwise bonding will not detect link failures)

#> modprobe bonding miimon=100 mode=balance-rr

• Bring up bonding device bond0

#> ifconfig bond0 10.1.1.1 netmask 255.255.255.0

• connect eth0 & eth1 to bond0

#> ifenslave bond0 eth0 #> ifenslave bond0 eth1

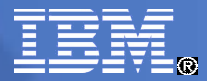

## Channel bonding setup (SLES10 – config files)

#### • interface configuration file for a slave

```
/etc/sysconfig/network/ifcfg-qeth-bus-ccw-0.0.a000
  BOOTPROTO='static'
  TPADDR=''
  SLAVE='yes'
  STARTMODE='onboot'
```
#### • interface configuration file for a master

```
/etc/sysconfig/network/ifcfg-bond0
  BOOTPROTO='static'
  BROADCAST='10.1.255.255'
  IPADDR='10.1.1.1'
  NETMASK='255.255.0.0'
  NETWORK='10.1.0.0'
  STARTMODE='onboot'
```
#### **BONDING\_MASTER='yes'**

**BONDING\_MODULE\_OPTS='mode=1 miimon=1' BONDING\_SLAVE0='qeth-bus-ccw-0.0.a000' BONDING\_SLAVE1='qeth-bus-ccw-0.0.b000'**

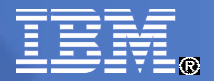

#### Channel bonding setup (cont. )

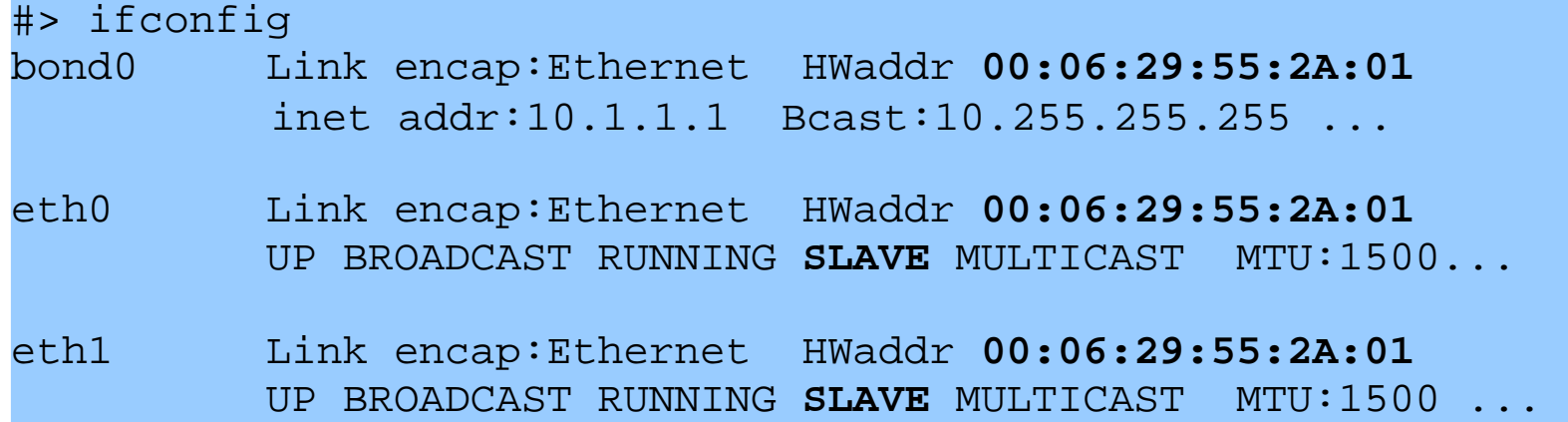

#### #> cat /proc/net/bonding/bond0

```
Bonding Mode: load balancing (round-robin)
MII Status: up
MII Polling Interval (ms): 100
```
Slave Interface: eth0 MII Status: up Permanent HW addr: **00:06:29:55:2A:01**

Slave Interface: eth1 MII Status: up Permanent HW addr: **00:05:27:54:21:04**

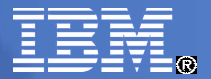

#### Virtual LAN (VLAN) support

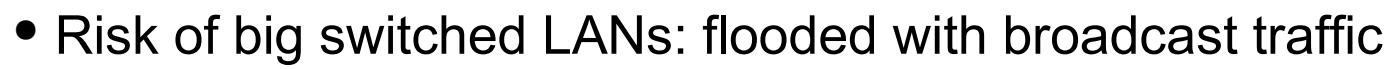

• Devide LANs logically into subnets ===> fewer waste of bandwidth ● IEEE Standard 802.1Q **Backbone Switch Switch Switch Server Server Router**  $\overline{()}$ S A **Client Client Client Client Client Client** 1 2 3

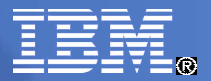

## Virtual LAN (VLAN) support (cont.)

■ Setup:

```
ifconfig eth1 9.164.160.23 netmask 255.255.224.0
vconfig add eth1 3
ifconfig eth1.3 1.2.3.4 netmask 255.255.0.0
```
Displaying info:

cat /proc/net/vlan/config VLAN Dev name | VLAN\_ID Name-Type: VLAN\_NAME\_TYPE\_RAW\_PLUS\_VID\_NO\_PAD eth1.3 | 3 | eth1

- Implemented: VLAN tag, added to packets transmitted
- Supported by: real OSA-card, HiperSockets, z/VM Guest LAN, z/VM VSWITCH

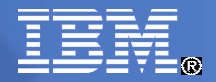

#### Virtual IP Addresses

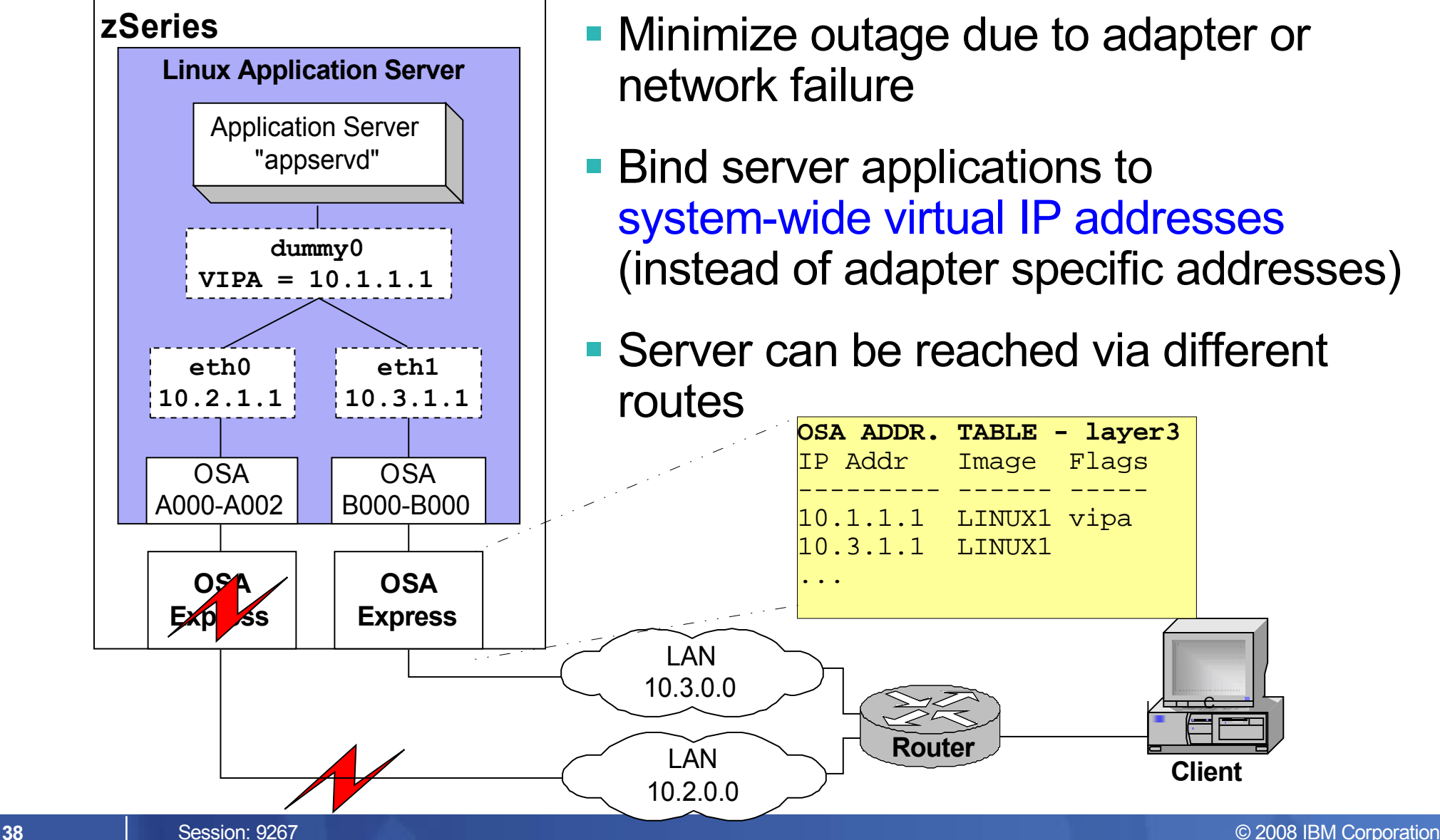

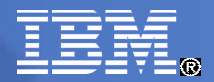

## Virtual IP Address Setup

- 1. Create a virtual interface and assign the VIPA using a dummy interface:
	- #> modprobe dummy
	- #> ifconfig dummy0 10.1.1.1 netmask 255.255.0.0

or using an interface alias:

#> ifconfig eth0:1 10.1.1.1 netmask 255.255.0.0

2. Layer3 only: register virtual IP address with physical devices:

#> echo 10.1.1.1 > /sys/class/net/eth0/device/vipa/add4 #> echo 10.1.1.1 > /sys/class/net/eth1/device/vipa/add4

3. On the router add a route to the routing table:

#> route add -host 10.1.1.1 gw 10.2.1.1 if LAN1 works #> route add -host 10.1.1.1 gw 10.3.1.1 if LAN2 works

or, better, configure the routes with a dynamic routing daemon (e.g. quagga: http://quagga.net).

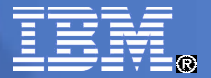

#### Interface names

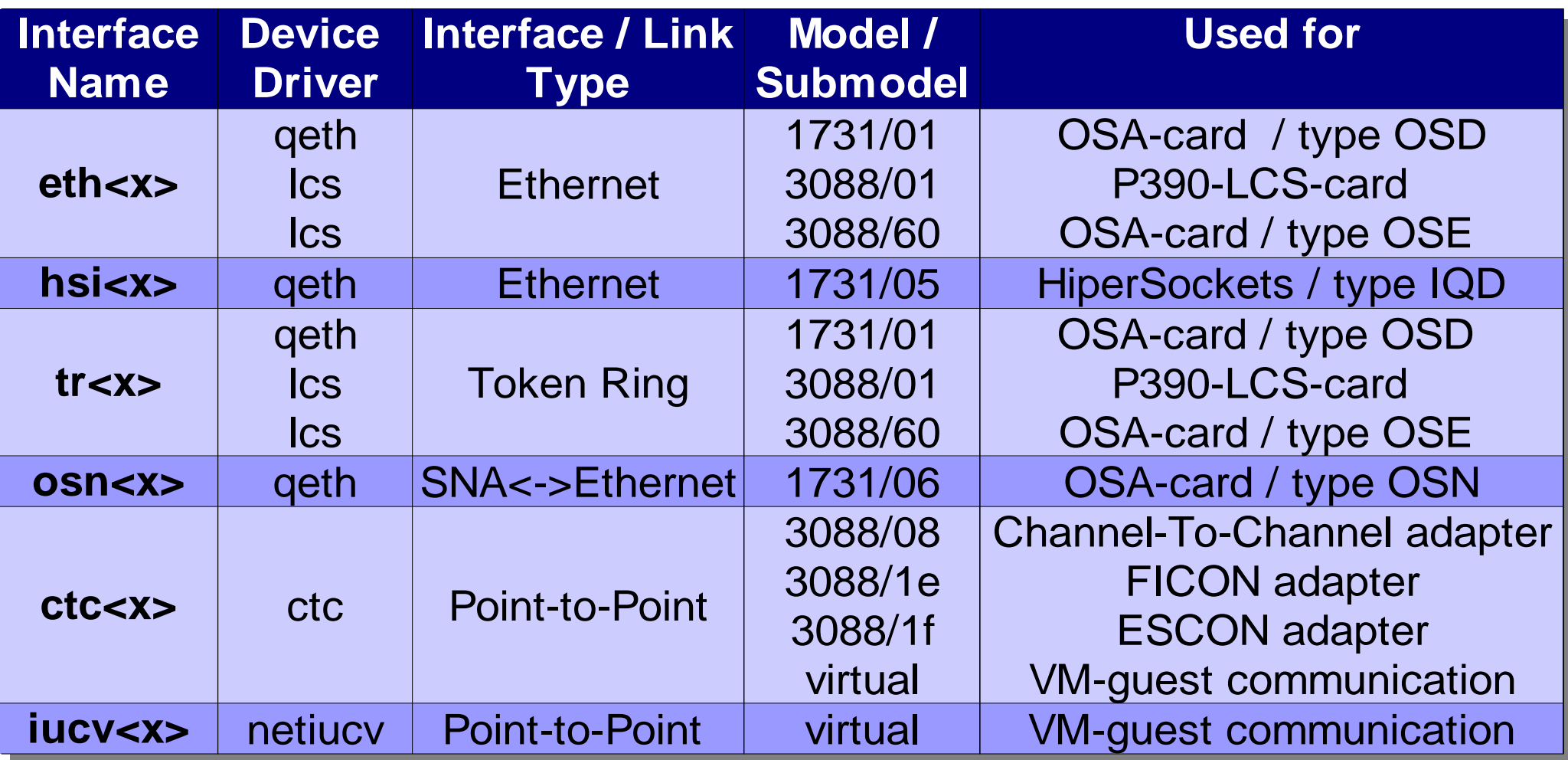

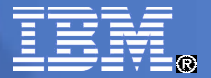

#### Summary of Linux Network Device Drivers

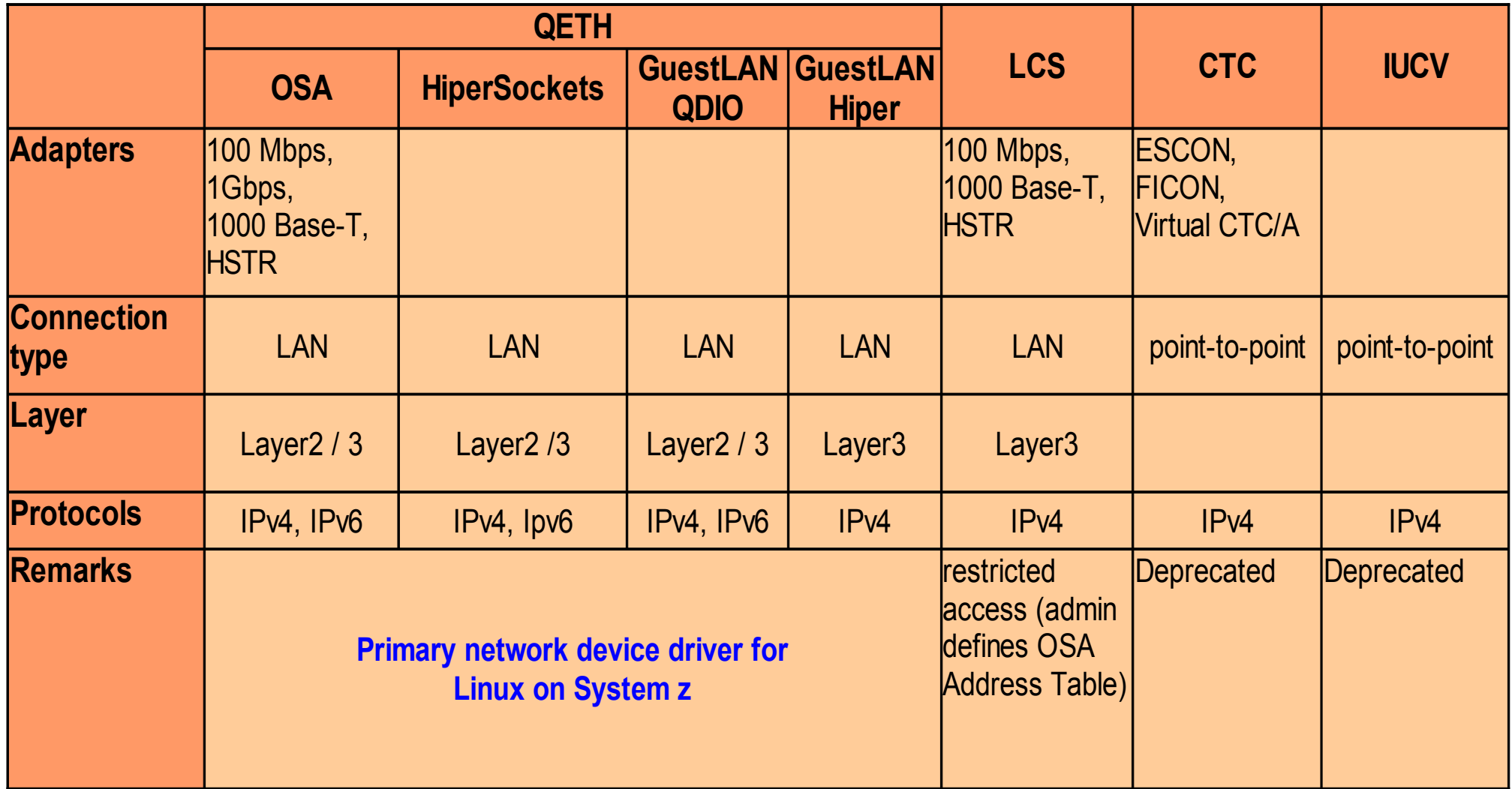

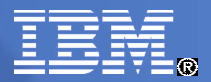

## References

- **Linux on System z on developerWorks** http://www-128.ibm.com/developerworks/linux/linux390/index.html
- **Linux on System z Documentation** http://www-128.ibm.com/developerworks/linux/linux390/october2005\_documentation.html
- **Linux on System z, useful add-ons** http://www-128.ibm.com/developerworks/linux/linux390/useful\_add-ons.html
- **Linux on System z Tuning Hints & Tips** <http://www-128.ibm.com/developerworks/linux/linux390/perf/index.html>
- **IBM System z Connectivity Handbook** http://www.redbooks.ibm.com/redpieces/abstracts/sg245444.html

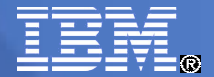

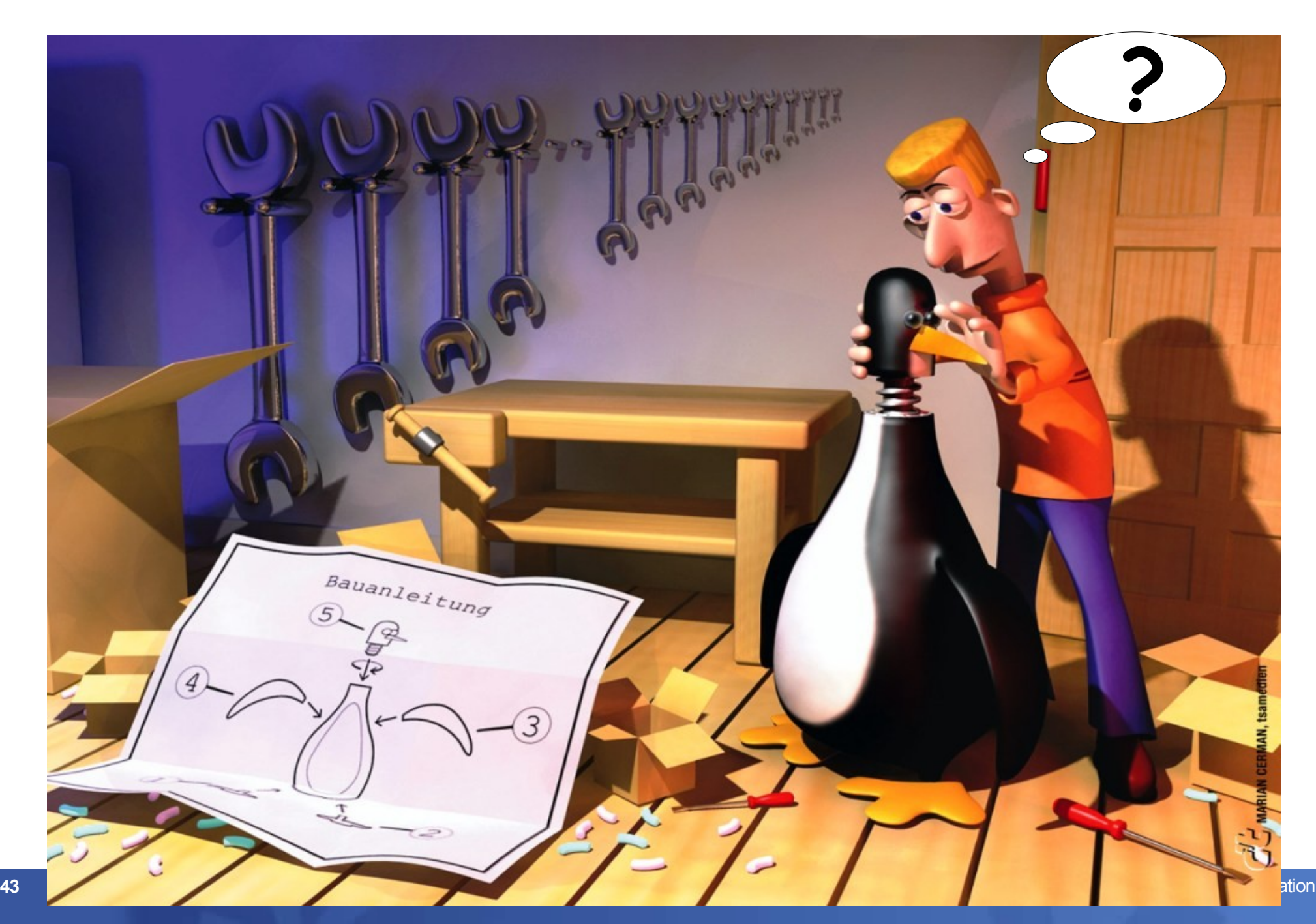